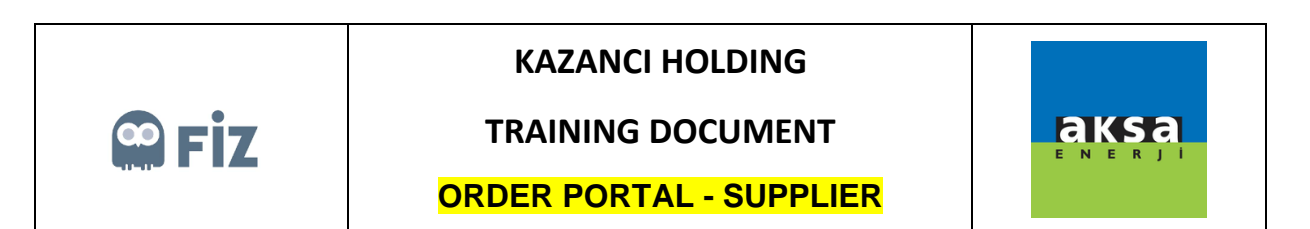

## Supplier cancellations

The order, which you cancelled in "Pending Approval" tab, will be displayed in "Supplier Cancellation" tab. Your cancellation request will be submitted to the approval of purchase manager. If purchase manager approves your cancellation request, the order will be indicated in red colour; if no action is taken for cancellation request, the order will be indicated in green colour.

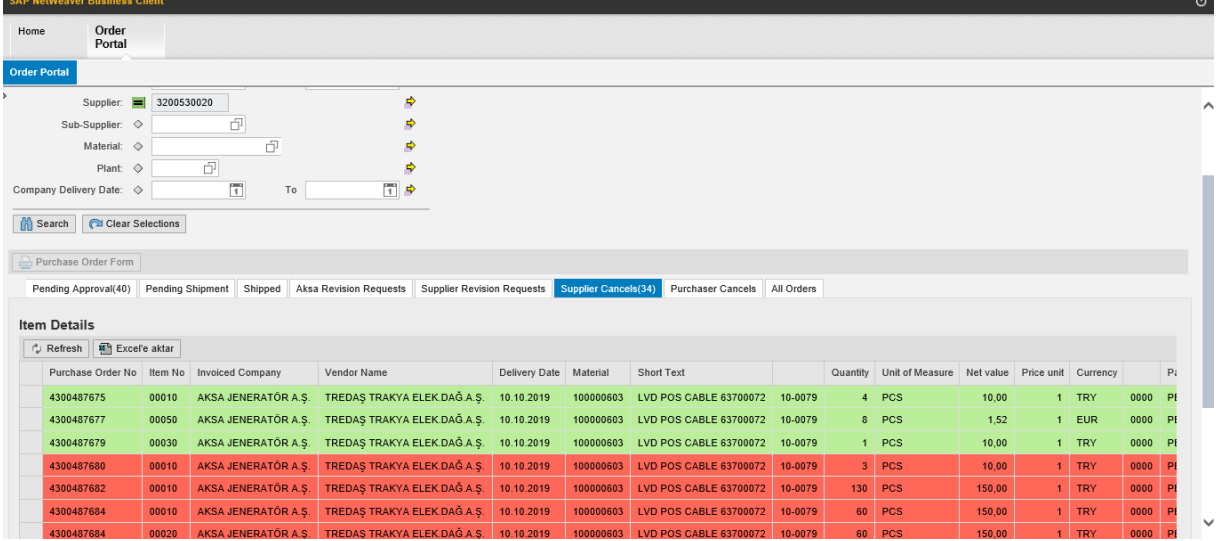